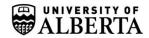

3-107 Research Transition Facility Edmonton, AB, Canada T6G 2V2 Tel: 780.492.0144 Fax: 780.492.7790 www.ehs.ualberta.ca

## CHEMATIX WASTE CHEMISTRY

- 1. Enter the details of each container into the CHEMATIX website by clicking the "Waste" tab followed by "Create Waste Card," then whichever category that best describe your waste.
- 2. After all of the waste have been entered, select "CHEM WB-26 CHEM WASTE" as the location and click "Generate Waste Card" button at the bottom of the page
- 3. Write down the 9 digit alpha numeric and the research group name onto the container being submitted to Bernie

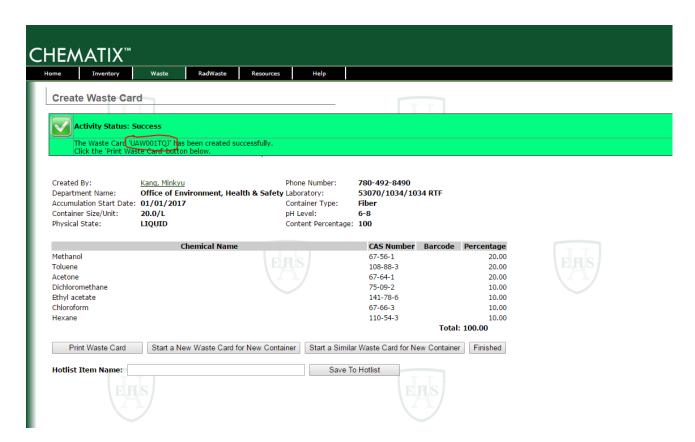

4. Take the labelled waste to Bernie or to storage area where waste will be picked up.

## Ilustrations of containers

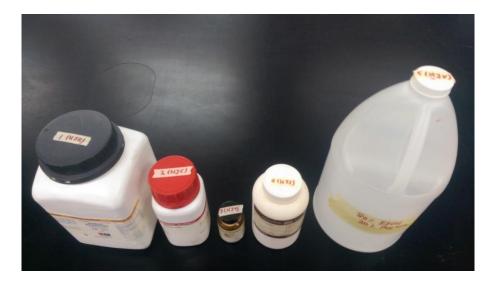

The tape has the CHEMATIX waste card number and group name written on them

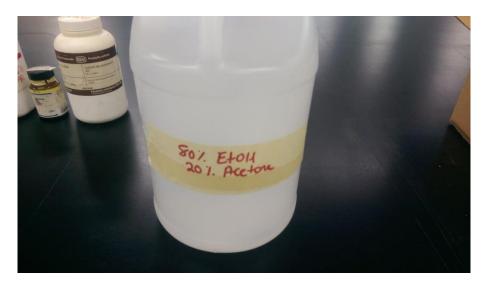

Each bottle is labelled with its contents